По мнению ряда авторов, основанному на многолетнем педагогическом опыте и научных исследованиях, необходимый теоретический материал студентам необходимо предлагать к изучению во второй половине занятия после выполнения упражнений общей и специальной физической подготовки, а также в качестве домашних опережающих заданий. Такая организация образовательного процесса предполагает использование средств современных информационных технологий (ПК, смартфонов, планшетов и т.д.) и классной доски, наличие которой в спортивном зале необходимо. Это позволяет сочетать вербальный с визуальным и тактильным способами получения информации при формировании знаний, навыков и умений, а также при анализе результатов учебной деятельности студентов.

Таким образом, анализ научно-методической литературы, многолетнего педагогического опыта и результатов анкетирования показывает обоснованность профессионально-прикладной физической подготовки студентов специальностей аграрного профиля средствами туризма с использованием кругового метода и индивидуальных портативных компьютерных средств (смартфон, планшет) что может способствовать повышению эффективности образовательного процесса по физической культуре в вузе. носи выполнения управления быцей и специального и специального и специального и соверения собрания с обрания с подаления и собрания с собрания с собрания с собрания с собрания с собрания с собрания с собрания с собрания

#### ЛИТЕРАТУРА

1. Сучков, А.К. Вариативный компонент учебной дисциплины «физическая культура» как средство повышения уровня физической подготовленности студентов учреждений высшего образования аграрного профиля: дис. … канд. пед. наук: 13.00.04 / А.К. Сучков. – Минск, - 2014. – 136 с.

2. Воротова, М.С. Влияние занятий профессионально-прикладной физической культуры на формирование готовности специалиста аграрного профиля / М.С. Воротова // Педагогико-психологические и медико-биологические проблемы физической культуры и спорта. – 2014. – № 4. – С. 36 – 42.

## УДК 378.147.091:004.9

## **РЕШЕНИЕ ЗАДАЧ В ЭЛЕКТРОННЫХ ТАБЛИЦАХ**

#### **Е. А. Суханова, И. Л. Лукша**

УО «Гродненский государственный аграрный университет» (Республика Беларусь, 230008, г. Гродно, ул. Терешковой, 28; e-mail:ggau@ggau.by)

Аннотация. В статье рассматривается изучение темы «Решение задач» в электронных таблицах. Предлагается использовать задания, на основании которых можно создавать новые условия, изменив только поставленный вопрос.

Ключевые слова: обучение, электронные таблицы, функции.

## **SOLVING PROBLEMS IN SPREADSHEETS**

## **E. A. Sukhanova, I. L. Luksha**

EI «Grodno State Agrarian University» (Belarus, Grodno, 230008, 28 Tereshkova st.; e-mail: ggau@ggau.by)

Summary. The article discusses the topic "Solving problems" in spreadsheets. It is proposed to use tasks on the basis of which it is possible to create new conditions by changing only the posed question.

Key words: training, spreadsheets, functions.

Изучение любой темы дисциплины «Информатика» заставляет преподавателя сформулировать триединую цель занятия: обучающую, развивающую, воспитательную. Образовательная цель предполагает усвоение материала, формирование и закрепление навыков работы. Развивающая цель содействует развитию логического мышления, умению обобщать данные, делать выводы, учиться использовать нестандартные приемы решения проблем. Каждая решенная правильно задача воспитывает у студента стремление к приобретению дополнительных знаний и желание использовать их на практике в будущей профессиональной деятельности. Системный подход к изучению электронных таблиц в курсе информатики предполагает постановку нескольких задач на примере одних и тех же исходных данных. Существует несколько способов решения одной и той же задачи, однако студент должен выбрать оптимальный, руководствуясь условием и поставленной целью. Так, например, в условии задачи два слова-синонима «выбрать» и «найти» из данных какую-либо информацию определяют абсолютно разные результаты. Глагол «выбрать» означает поместить отдельным списком полученный ответ. «Найти» - значит в исходной информации следует отметить решение задачи. В связи с этим решение задач в электронных таблицах MS Excel для студентов первого курса является проблематичным. Казалось бы, легкие на первый взгляд задания у студентов вызывают трудности.

Поскольку решение залачи любой связано прежде всего с определения цели, т. е. ответа на вопрос: «что надо найти». Поставив перед собой цель, вторым этапом следует определить, что известно для ее достижения, после этого следует выбрать метод решения. Используя электронные таблицы. можно решать разнообразные задачи в любой области исследования. Например, необходимо наградить дипломами одной из трех степеней студентов, принимавших участие в предметной олимпиаде, при этом за каждое из предложенных заданий в случае правильного оригинального или наиболее простого решения дается максимальное количество баллов. Чаше всего дипломами первой степени награждаются те участники, сумма баллов у которых не ниже 90% от максимально возможной, второй степени - 80% и третьей - 70%. После задания условия следует определить метод или способ решения. Т. к. для получения результата решения постоянно приходиться использовать союз «если», то в электронных таблицах и следует обратиться к логической функции «если»: «= если (количество баллов >= 0.9 \* максимально возможное количество баллов: липлом первой степени: если (количество баллов  $\geq$  0.8 \* максимально возможное количество баллов; диплом второй степени; если (количество баллов > = 0,7 \* максимально возможное количество баллов; диплом третьей степени; спасибо за участие)))». Эту же задачу можно усложнить, добавив дополнительно, что диплом первой степени могут получить еще и те участники, которые хотя бы по одной из решенных задач получили максимальное количество баллов. В этой ситуации к логической функции «если» следует добавить логическую функцию «или». Очередной раз изменив условие на необходимость получения диплома первой степени, если

по первым двум заданиям следует набрать в сумме не менее 80% от максимально возможной, тогла лополнительно потребуется функция «и».

Указав в условии задачи слово «выбрать», необходимо обратиться к возможности использования фильтра, где следует указать критерии отбора информации и разместить ее отдельным списком. Эта же задача хорошо подойдет и к созданию сводной таблицы, где фильтром отчета может служить как фамилии студентов, так и полученные дипломы. На основании этой задачи можно использовать и такую надстройку, как «Поиск решения». В этом случае, например, следует участникам распределить разнообразные призы на основании полученных баллов, обшая сумма которых известна. Если призы олинаковые вручают согласно полученным липломам или просто участвующим на основании коэффициентов от общей суммы, то следует воспользоваться мастером подбора параметра. Таким образом, изучая электронные таблицы и решая в них задачи, не следует стремиться за их количеством и бессмысленным набором исходных данных, лучше уделить внимание одной задаче, для которой каждый раз можно поставить новое условие, требующее внимательности при выборе соответствующего метода решения. Тем самым формировать творческий подход к определению методов решения, развивать креативное мышление, самостоятельность, выражение собственного мнения у студентов при приобретении навыков решения задач в электронных таблицах MS Excel.

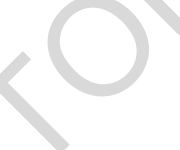

#### УЛК 378.4:004

## АКТИВНАЯ ДЕМОНСТРАЦИЯ КАК ЭЛЕМЕНТ ИНТЕРАКТИВНОГО ЭЛЕКТРОННОГО ОБРАЗОВАТЕЛЬНОГО КОНТЕНТА

# В. Н. Хильманович<sup>1</sup>, А. Е. Василевич, Н. В. Матецкий<sup>2</sup>

<sup>1)</sup>УО «Гродненский государственный медицинский университет» (Республика Беларусь, 230009, г. Гродно, ул. М. Горького, 80, e-mail: valentinagr@yandex.ru)<br><sup>2)</sup>УО «Гродненский государственный университет им. Я. Купалы» (Республика

Беларусь, 230013, г. Гродно, БЛК-5, e-mail: matsetski@mail.ru)

Аннотация. Рассматривается пример применения активной демонстрации с помощью цифровой лаборатории «ТехноЛаб» и образовательной среды Moodle.

Ключевые слова: активная демонстрация, интерактивный электронный образовательный контент, цифровая лаборатория, методика преподавания физики